### Nutzung Virtueller Kanäle

Normalerweise wird ein Gerät (z.B. Steckdose) mit einer Taste ein- und einer weiteren Taste ausgeschaltet. Mit Hilfe eines Virtuellen Kanals, können beide Funktionen auf einer Taste realisiert werden.

### 1 Steckdose mit Virtuellem Kanal verbinden

Programme und Verknüpfungen/ Direkte Verknüpfungen/ neue Verknüpfung/ Schaltaktor auswählen

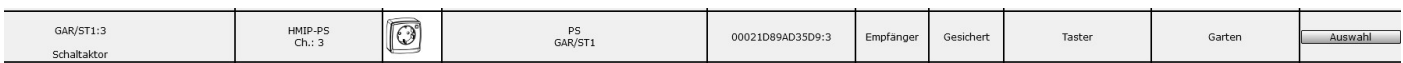

### im nächsten Fenster unten die Virtuellen Kanäle zuschalten und z.B. ersten Kanal (1:1) auswählen

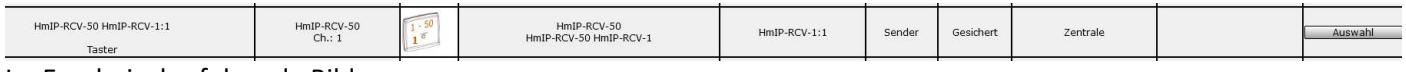

### Im Ergebnis das folgende Bild

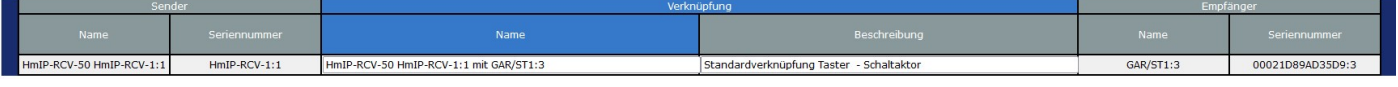

#### Button Erstellen und Bearbeiten drücken

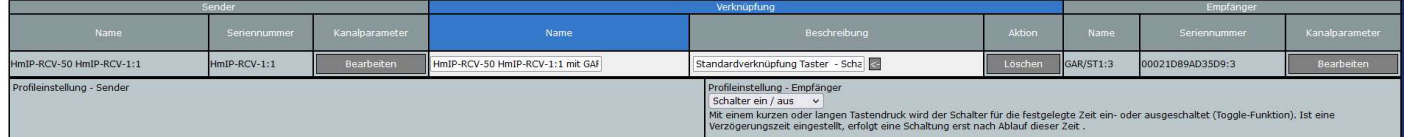

Im anschließenden Bild unter Profileinstellung-Empfänger : Schalter ein/aus. Dann OK-Taste

## 2 Virtuellen Kanal mit einer Taste der Fernbedienung verknüpfen

# Startseite/ Programme und Verknüpfungen/ Programme & Zentralverknüpfungen/ neu

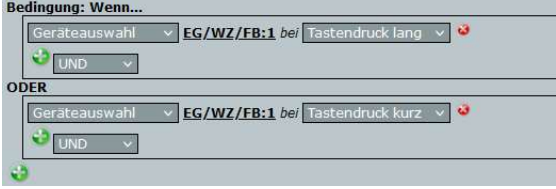

Als Gerät eine Taste der Fernbedienung mit Tastendruck: lang, kurz oder beide wählen. Man kann jeweils eine Variante nutzen um mit der Fernbedienung (8 Tasten) insgesamt 16 Geräte anstatt 4 zu steuern.

Um bei den Geräten den Virtuellen Kanal zu sehen, muss vorher der Button: "Virtuelle Kanäle anzeigen" betätigt werden.

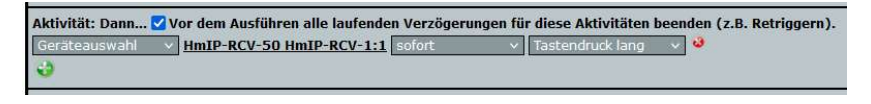

Achtung: Es ist wichtig, bei der Auswahl den Kanal mit der Bezeichnung Taster (RCV-1:1)zu wählen.

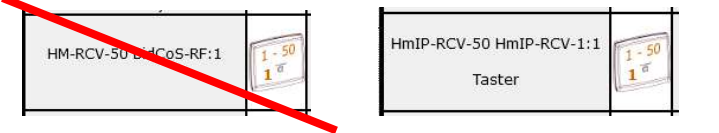

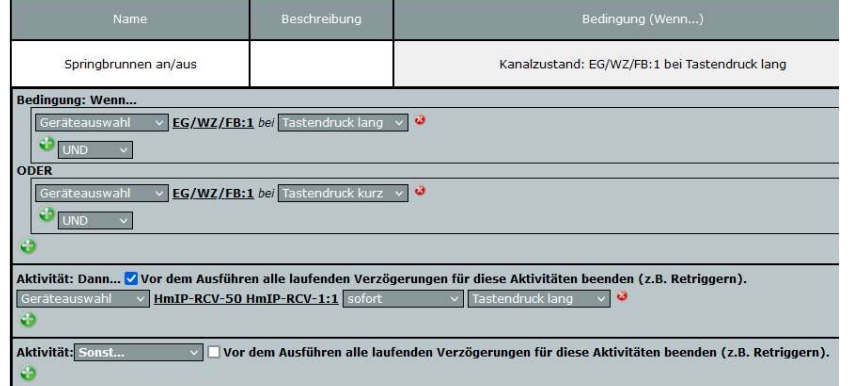

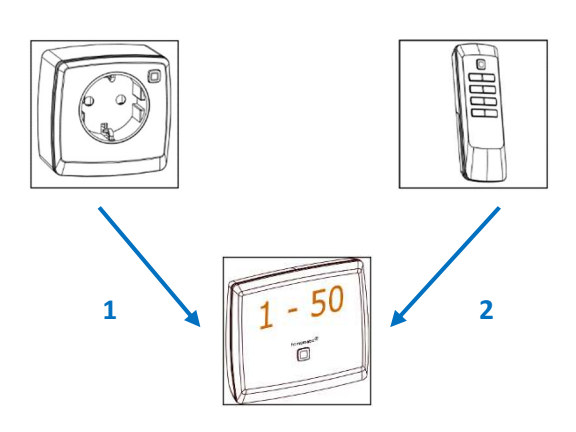